## Making graphs in R Using the **qgraph** package

Sacha Epskamp

University of Amsterdam Department of Psychological Methods

15-10-2013

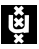

All codes in these slides were run using R version 3.1.0 (2014-04-10) and **qgraph** version 1.2.5 and were made on Windows 7 x64 x86-64 build 9200.

Get the latest version of R from [www.r-project.org](http://www.r-project.org/) and the latest version of **qgraph** from [CRAN:](http://cran.r-project.org/web/packages/qgraph/index.html)

**install.packages**("qgraph",dep=TRUE)

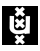

```
Make sure you can load qgraph:
```

```
library("qgraph")
```
#### And that you have version 1.2.3 or higher:

**packageDescription**('qgraph')\$Version

## [1] "1.2.5"

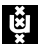

If this fails, make sure you have the latest (2.15) version of R and that all depended/imported/suggested packages are installed (see CRAN).

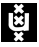

#### **Defaults**

Note that the following defaults are set for this presentation:

```
options(
  qgraph = list(
    border.width = 2,
    asize = 8,
    uncol = "black",vsize = 10,
    esize = 3)
)
```
So the codes can create different looking graphs on your screen!

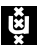

# Help on R

Do it yourself...

- $\triangleright$  For basic understanding of R: Read through a R manual!
	- $\blacktriangleright$  How do I make a matrix?
	- $\blacktriangleright$  How do I index an object?
	- $\triangleright$  What is a list?
	- $\triangleright$  Try a short one first! [\(R for beginners\)](http://cran.r-project.org/doc/contrib/Paradis-rdebuts_en.pdf)
- $\blacktriangleright$  Help on how to use a function: Use the ? function (e.g. ?matrix)
	- $\blacktriangleright$  How do I define a matrix by row?
	- $\blacktriangleright$  How do I set mean () to omit NA's?
- $\blacktriangleright$  Find a certain function: Use the  $22$  function
	- $\triangleright$  What is a function to reduce a string to a certain amount of characters?
		- $\rightarrow$  ?? $+$ rim
- $\triangleright$  [Or use google!](http://lmgtfy.com/?q=correlation+in+R)

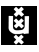

# Help on R

- . . . or ask for help!
	- $\triangleright$  Stackoverflow websites (see next slide)
	- $\triangleright$  For problems concerning specific packages: Mail the maintainer
	- $\triangleright$  For short questions, you can use Twitter or Google+ with hashtag #rstats

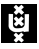

#### **Stackexchange**

Stackexchange is a series of free question and answer websites on many different topics. Two are very useful for whenever you get stuck in **R**:

For programming technical questions regarding **R** see: <http://stackoverflow.com/>

For statistical questions regarding **R** see: <http://crossvalidated.com/>

In both of these make sure you use the tag  $r$  and include a reproducible example:

<http://stackoverflow.com/q/5963269/567015>

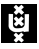

## Graphs

- ► A graph is a *network* that consists of *n* nodes (or vertices) that are connected with *m* edges.
- Each edge can have a *weight* indicating the strength of that connection
- $\triangleright$  An edge can be directed (have an arrow) or undirected

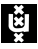

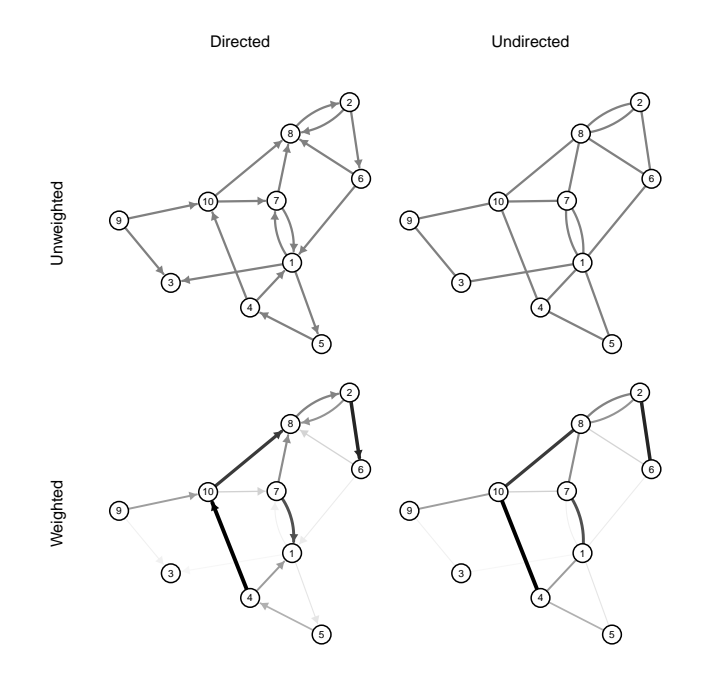

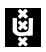

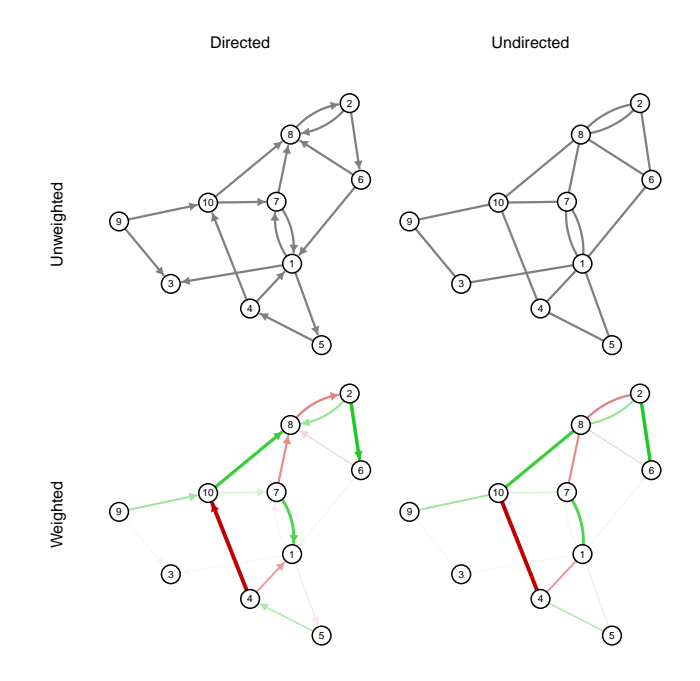

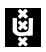

## The qgraph() function

- **Fig. 1** The main function in **qqraph** is qqraph ()
	- $\blacktriangleright$  Most other functions are either wrapping functions using qgraph() or functions used in qgraph()
- $\triangleright$  The ggraph() function requires only one argument (input)
- $\triangleright$  A lot of other arguments can be specified, but these are all optional

#### Usage:

qgraph( input, ... )

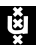

- If The input argument is the input. This can be a *weights matrix*
- ► A weights matrix is a square *n* by *n* matrix in which each element indicates the relationship between two variables
- Any relationship can be used as long as:
	- $\triangleright$  A 0 indicates no relationship
	- $\triangleright$  Absolute negative values are similar in strength to positive values
- $\triangleright$  We will first look at unweighted graphs, in which case the weights matrix is the same as an *adjacency matrix*
	- $\triangleright$  A 1 indicates a connection
	- $\triangleright$  A 0 indicates a connection
	- $\triangleright$  Rows indicate the node of origin
	- $\triangleright$  Columns indicate the node of destination
	- $\triangleright$  By default the diagonal is omitted
	- $\triangleright$  By default, a symetrical weights matrix is interpreted as an unweighted graph

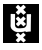

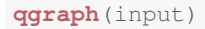

```
input <- matrix(c(
      0, 1, 1,0, 0, 1,0,0,0),3,3,byrow=TRUE)
print(input)
## [,1] [,2] [,3]
## [1,] 0 1 1
## [2,] 0 0 1
## [3,] 0 0 0
```
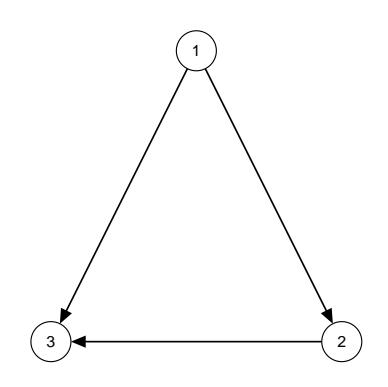

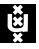

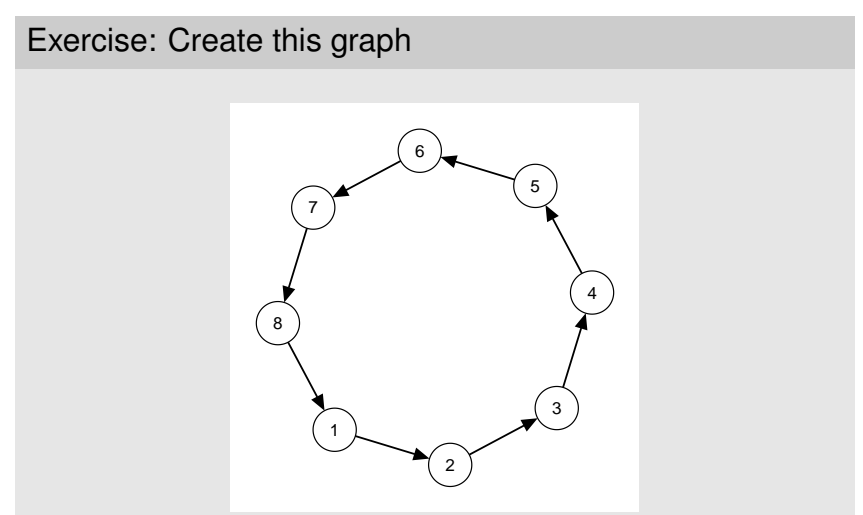

The layout should be right automatically, only use one argument in qgraph()

To make this graph, we need this matrix:

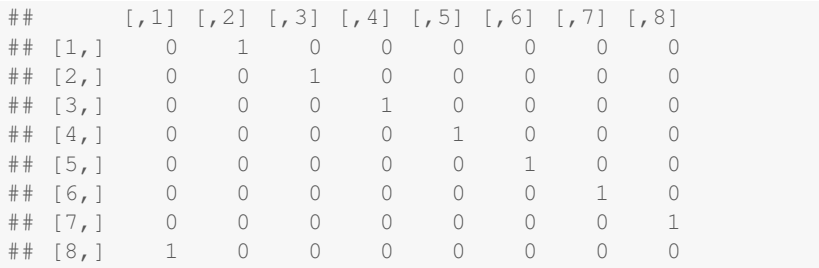

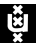

These matrices become quite large, so manually defining the matrix is not effective. So some tricks are needed to make the matrix:

```
input \leq - matrix (0, 8, 8)input[1,2] < -1input[2,3] <- 1
input[3, 4] < -1input[4,5] < -1input[5, 6] <- 1
input[6,7] < -1input[7, 8] <- 1
input[8,1] <- 1
```
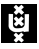

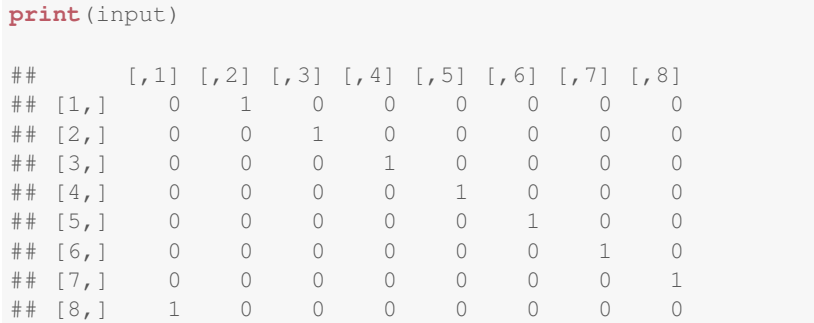

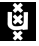

You can also change matrices manually (doesn't work in RStudio):

```
input \leq - matrix (0, 8, 8)fix(input)
```
Or read the matrix from a text file!

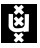

First make the matrix in a spreadsheet program (here LibreOffice)

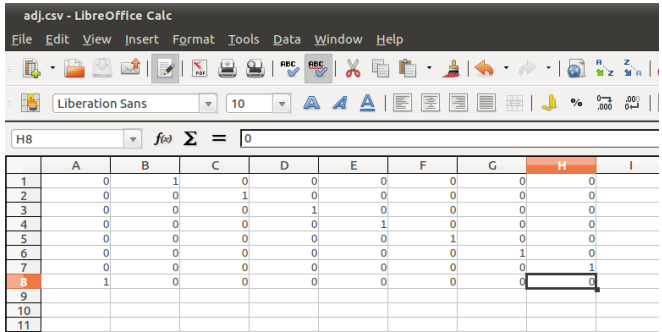

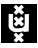

#### Next save as or export

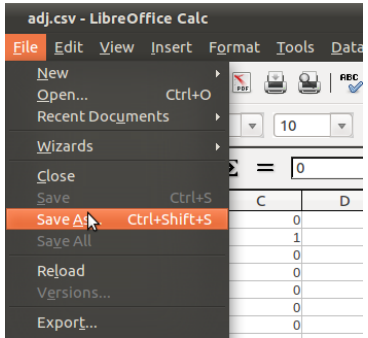

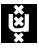

Save as CSV (comma delimited text file) or tab delimited:

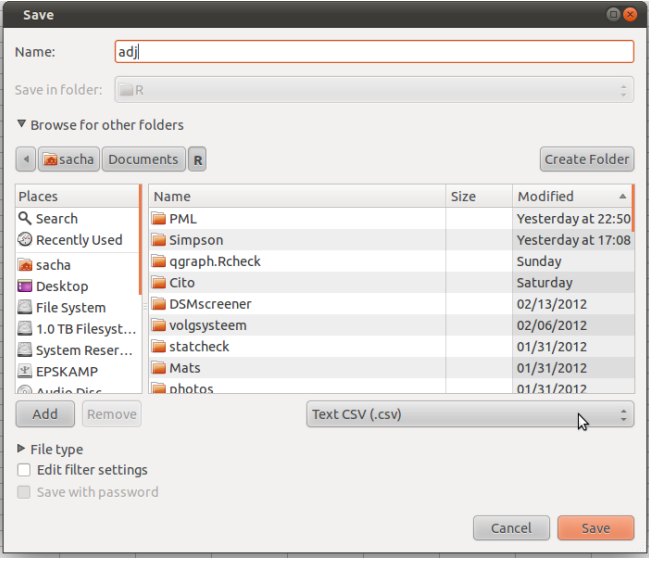

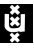

Read in R (for tab delimited use read.table():

```
input <- read.csv("adj.csv",header=FALSE)
print(input)
```
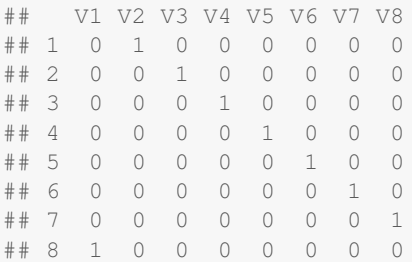

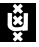

These methods are not **reproducible**. Scripts should not depend on manual input. An easy way to change this is to first define a matrix. then run dput () on the object and use that result in your script:

```
dput(input)
```

```
## structure(c(0, 0, 0, 0, 0, 0, 0, 1, 1, 0, 0, 0, 0, 0, 0, 0, 0,
## 1, 0, 0, 0, 0, 0, 0, 0, 0, 1, 0, 0, 0, 0, 0, 0, 0, 0, 1, 0, 0,
## 0, 0, 0, 0, 0, 0, 1, 0, 0, 0, 0, 0, 0, 0, 0, 1, 0, 0, 0, 0, 0,
\#\# 0, 0, 0, 1, 0), .Dim = c(8L, 8L))
```
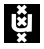

input2 <- **structure**(**c**(0, 0, 0, 0, 0, 0, 0, 1, 1, 0, 0, 0, 0, 0, 0, 0, 0, 1, 0, 0, 0, 0, 0, 0, 0, 0, 1, 0, 0, 0, 0, 0, 0, 0, 0, 1, 0, 0, 0, 0, 0, 0, 0, 0, 1, 0, 0, 0, 0, 0, 0, 0, 0, 1, 0, 0, 0, 0, 0, 0, 0, 0, 1, 0), .Dim =  $c(8L, 8L)$ 

**print**(input2)

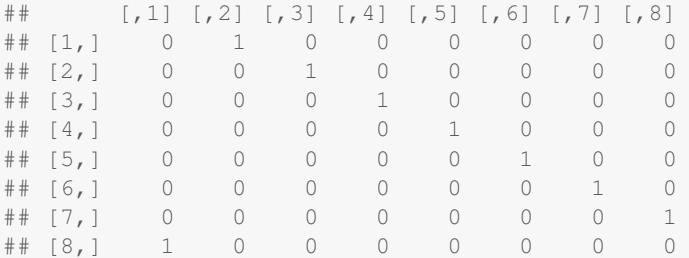

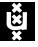

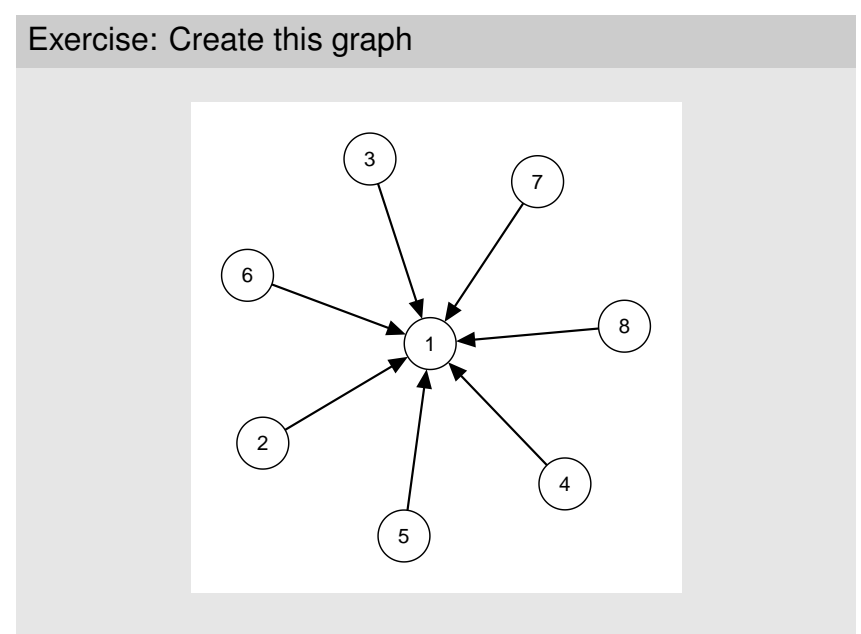

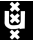

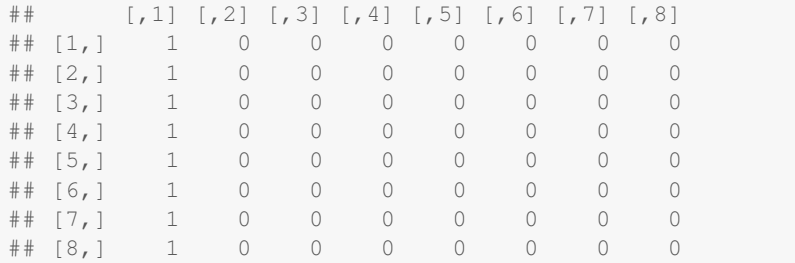

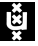

- $\triangleright$  The directed argument can be used to force a directed (TRUE) or undirected (FALSE) graph
- $\triangleright$  This can also be specified per edge in a matrix

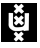

#### **qgraph**(input)

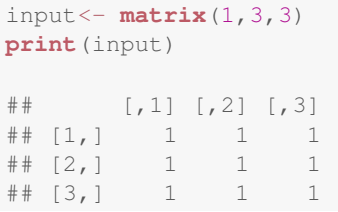

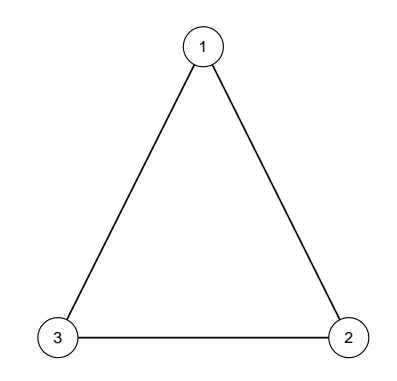

Ęă

#### **qgraph**(input,directed=TRUE)

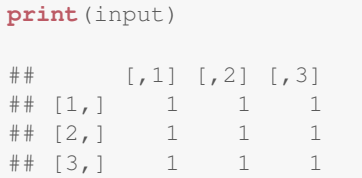

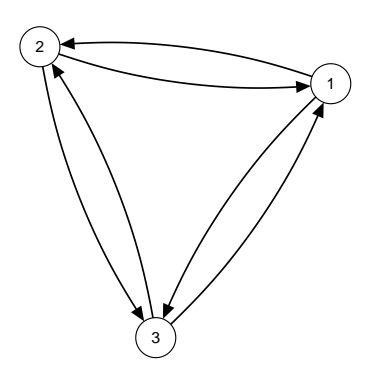

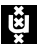

```
print(input)
\# [, 1] [, 2] [, 3]
\# [1, 1 1 1\# [2,] 1 1 1
\# [3, 1 \ 1 \ 1 \ 1 \ 1dir <- matrix(c(
         FALSE, TRUE, FALSE,
         TRUE,FALSE,FALSE,
         FALSE,FALSE,FALSE)
  ,3,3,byrow=TRUE)
print(dir)
\# [, 1] [, 2] [, 3]
## [1,] FALSE TRUE FALSE
## [2,] TRUE FALSE FALSE
## [3,] FALSE FALSE FALSE
```
**qgraph**(input,directed=dir)

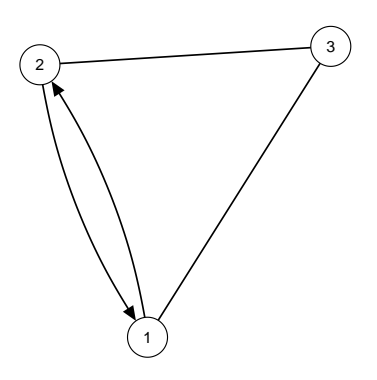

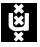

#### The bidirectional argument

- $\blacktriangleright$  Multiple directed edges between two nodes are curved
- $\triangleright$  To change this behavior, bidirectional can be set to TRUE
- $\triangleright$  Can also be a matrix

## The bidirectional argument

**qgraph**(input, directed=TRUE, bidirectional=TRUE)

#### **print**(input)

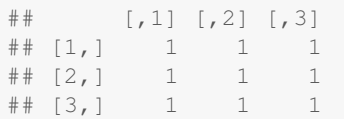

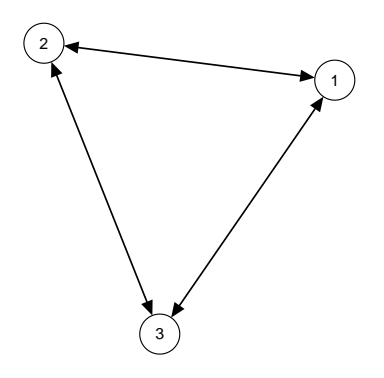

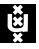

## The bidirectional argument

```
print(input)
\# [, 1] [, 2] [, 3]
## [1,] 1 1 1
\# [2,] 1 1 1
\# [3, 1 \ 1 \ 1 \ 1 \ 1bidir <- matrix(c(
         FALSE, TRUE, FALSE,
         TRUE,FALSE,FALSE,
         FALSE,FALSE,FALSE)
  ,3,3,byrow=TRUE)
print(bidir)
\# [, 1] [, 2] [, 3]
## [1,] FALSE TRUE FALSE
## [2,] TRUE FALSE FALSE
## [3,] FALSE FALSE FALSE
```

```
qgraph(input,
  directed=TRUE,
 bidirectional=bidir)
```
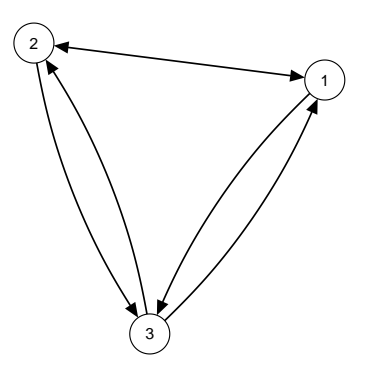

#### Arguments for directed graphs

- $\triangleright$  Two other arguments can be used this way:
	- $\triangleright$  curve to curve each edge
	- $\blacktriangleright$  1ty to create dashed lines (not yet in matrix form)
- $\blacktriangleright$  And finally a few other arguments:

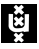

## Arguments for directed graphs

```
input<-matrix(c(
       0, 1, 1,1,0,1,
       0,0,0),3,3,byrow=TRUE)
print(input)
\# [, 1] [, 2] [, 3]
## [1,] 0 1 1
\# [2,] 1 0 1
\# [3, 1 \ 0 \ 0 \ 0 \ 0
```
**qgraph**(input, asize=10, arrows=2, open=TRUE, curvePivot=TRUE)

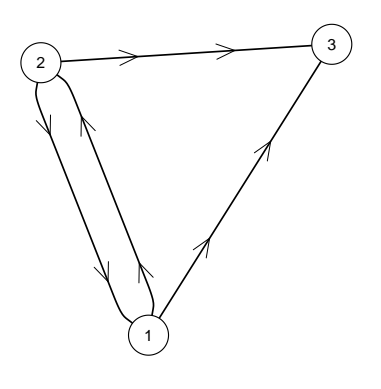

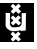

# Weighted graphs

- $\triangleright$  Specify edge weights to make a graph weighted
	- $\triangleright$  In a weights matrix: simply specify other values than only zeros and ones
- $\triangleright$  An edge weigth of 0 indicates no connection
- $\triangleright$  Positive and negative edge weights must be comparable in strength
- $\blacktriangleright$  The "length" of an edge is defined as the inverse of the weight.
	- $\triangleright$  Stronger connected nodes are closer together
	- $\triangleright$  An edge weight of 0 indicates infinite length

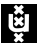

# Weighted graphs

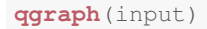

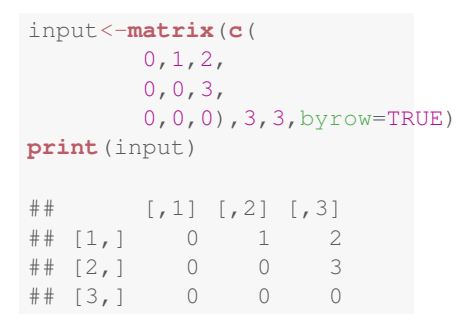

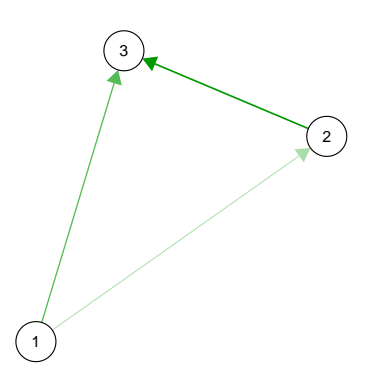

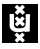

#### Layout modes

- $\blacktriangleright$  The placement of the nodes is specified with the  $\text{layout}$ argument in qgraph()
- If This can be a  $n$  by 2 matrix indicating the  $x$  and  $y$  position of each node
- $\blacktriangleright$  layout can also be given a character indicating one of the two default layouts
	- $\triangleright$  If layout="circular" the nodes are placed in circles per group (if the groups list is specified)
	- If layout="spring" the Fruchterman Reingold algorithm is used for the placement
- $\triangleright$  And a final option is to specify a grid-like layout

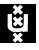

## Layout matrix

```
input <- matrix(1,3,3)
L <- matrix(c(
         0, 1,1,1,
         0.5,0,
 ncol=2,byrow=TRUE)
print(L)
\# [, 1] [, 2]## [1,] 0.0 1
## [2,] 1.0 1
## [3,] 0.5 0
```
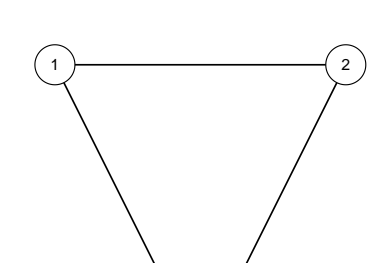

3

**qgraph**(input,layout=L)

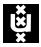

#### Layout matrix

**qgraph**(input,layout=L)

```
L <- matrix(c(
       0, 1,1,1,
       0,0),ncol=2,byrow=TRUE)
print(L)
\# [, 1] [, 2]
## [1,] 0 1
\# [2,] 1 1
\# [3, 1 0 0
```
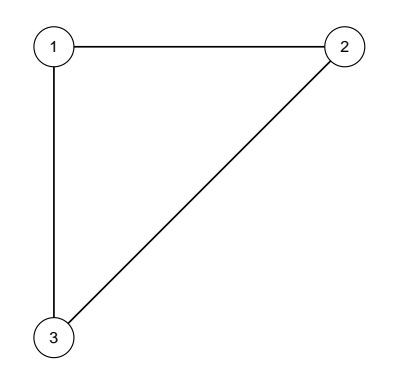

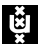

#### Layout matrix

- $\triangleright$  With the layout matrix the actual layout can be specified
- $\blacktriangleright$  The scale is not relevant
- $\rightarrow$  ggraph() returns a list containing everything needed to make the graph
- $\blacktriangleright$  This can be used to force another graph based on the layout of the first

```
Q <- qgraph(input)
qgraph(input2,layout=Q$layout)
```
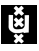

## Grid layout

```
input <- matrix(1, 3, 3)
L <- matrix(c(
      1,0,2,
   0,0,0,
     0, 3, 0,
 nrow=3,byrow=TRUE)
print(L)
\# [, 1] [, 2] [, 3]
## [1,] 1 0 2
## [2,] 0 0 0
## [3,] 0 3 0
```
**qgraph**(input,layout=L)

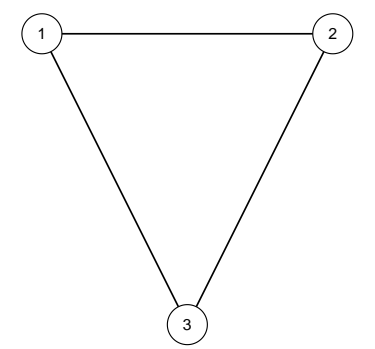

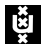

## Grid layout

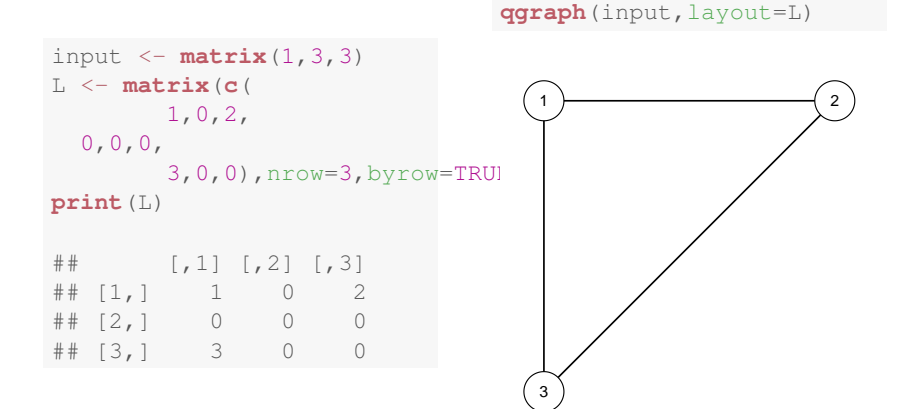

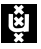

## Fruchterman-Reingold layout

- $\blacktriangleright$  layout="spring" uses a force-embedded algorithm (the Fruchterman-Reingold algorithm)
- $\blacktriangleright$  This is an iterative algorithm.
- $\triangleright$  The initial layout is a circle
- $\blacktriangleright$  Then in each iteration:
	- $\blacktriangleright$  Each node is repulsed by all other nodes
	- $\triangleright$  Connected nodes are also attracted to each other
	- $\blacktriangleright$  The maximum displacement weakens each iteration
- $\triangleright$  After this process the layout is rescaled to fit the  $-1$  to 1 *xy*-plane
- $\blacktriangleright$  The unscaled layout is returned as layout.orig

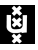

Big 5

#### Load the big 5 dataset:

**data**(big5) **str**(big5) ## num [1:500, 1:240] 2 3 4 4 5 2 2 1 4 2 ...  $\#$  - attr( $\star$ , "dimnames")=List of 2 ## ..\$ : NULL ## ..\$ : chr [1:240] "N1" "E2" "O3" "A4" ...

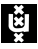

Big 5

#### **qgraph**(**cor**(big5), minimum=0.25)

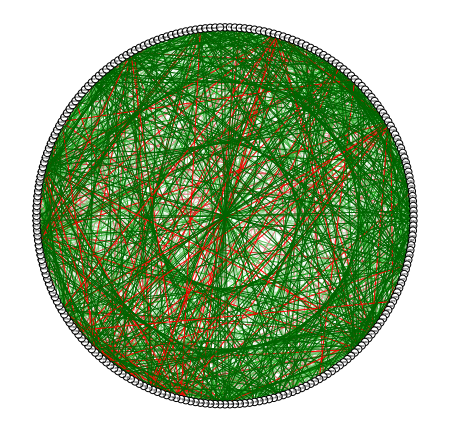

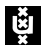

### The groups argument

- $\blacktriangleright$  The groups indicates which nodes belong together
- $\blacktriangleright$  Nodes belonging together are...
	- $\triangleright$  placed in smaller circles (with circular layout)
	- $\triangleright$  colored in the same color (either rainbow or defined with color)
- $\triangleright$  Names in the groups can be used as legend
- $\triangleright$  groups can even be used to perform a oneline CFA with qgraph.cfa()

Either use a factor (a vector with characters) or a list in which each element is a vector containing the number of nodes that belong together

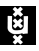

## The groups argument

```
# List:
groups \leq - list (A = c(1,2,3,4,5),
                B = c(6, 7, 8, 9, 10)# Factor:
groups <- c("A","A","A","A","A",
             "B","B","B","B","B")
# Result:
qgraph(matrix(1,10,10), groups=groups)
```
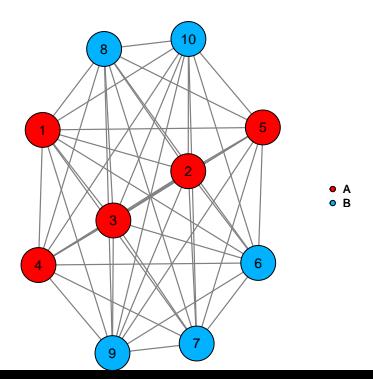

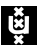

# Big 5

#### **data**(big5groups)

big5graph <- **qgraph**(**cor**(big5),minimum=0.25,groups=big5groups)

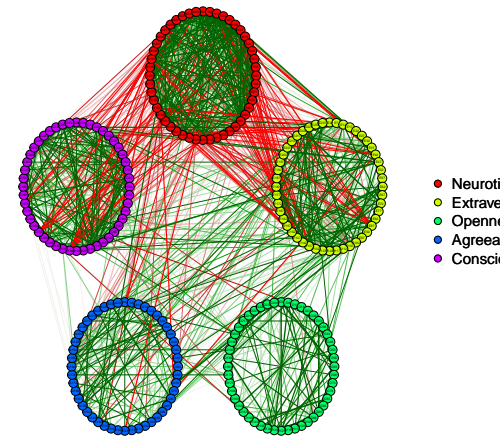

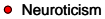

- **C** Extraversion
- o Openness
- Agreeableness
- **Conscientiousness**

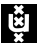

Big 5

**qgraph**(big5graph,layout="spring")

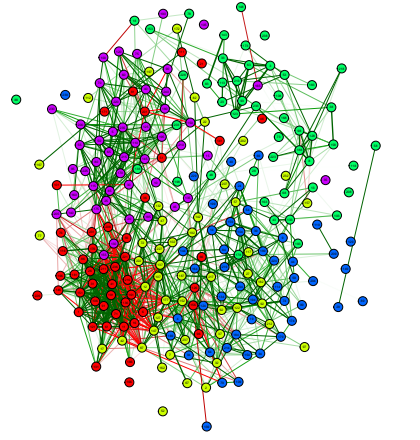

- Neuroticism
- Extraversion
- Openness
- Agreeableness
- **Conscientiousness**

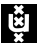

#### output

#### **qgraph** graphs can **not** be manually rescaled, and hence the **RStudio** Export function can **not** be used to save **qgraph** graphs.

For the best result, save graphs in a PDF device!

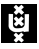

# Export to PDF

```
# Open a pdf device:
pdf("nameoffile.pdf")
# Plot stuff:
qgraph(1)
# Close pdf device:
dev.off()
## pdf
## 2
```
(If you get faulty output, make sure to run  $dev.ff()$  enough times untill R returns Null Device)

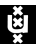

# Export to PNG

```
# Open a pdf device:
png("nameoffile.png")
# Plot stuff:
qgraph(1)
# Close pdf device:
dev.off()
## pdf
## 2
```
(If you get faulty output, make sure to run  $dev.ff()$  enough times untill R returns Null Device)

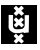

#### Important qgraph arguments

minimum Omits edge weights with absolute values under this argument

- maximum Sets the strongest edge to scale to
	- cut Splits scaling of color and width
	- vsize Sets the size of nodes
	- esize Sets the size of edges
	- asize Sets the size of arrows
	- filetype Type of file to save the plot to
	- filename Name of the file to save the plot to

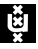

The devellopmental version of **qgraph** can be found on GitHub (https://github.com/SachaEpskamp/qgraph) and can be installed using **devtools**

**library**("devtools") **install\_github**("qgraph","sachaepskamp")

If you have any ideas on concepts to implement in **qgraph** or encounter any bugs please post them on GitHub!

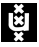